# Gravação e Reprodução de Sessões Colaborativas em Radiologia Digital

André Germano Regert<sup>1</sup>, Martin Prusse<sup>2</sup>, Daniel Duarte Abdala<sup>3</sup>, Aldo von Wangenheim<sup>4</sup>

1,2,3,4 Laboratório de Telemedicina, Projeto Cyclops, Departamento de Informática e Estatística (INE), Universidade Federal de Santa Catarina (UFSC)

Resumo - Apresentamos uma metodologia para a gravação e reprodução de sessões colaborativas de diagnóstico radiológico utilizando visualizadores de imagens médicas digitais. Um protocolo de aplicação foi desenvolvido e é utilizado como base pelo processo de gravação e reprodução das sessões. O protocolo citado é hoje utilizado para discussão de casos radiológicos em tempo real via Internet por meio de um software para emissão de laudos colaborativos on-line. Este novo padrão cria várias possibilidades novas, como sessões colaborativas assíncronas, regulação de laudos, auditoria e aplicações educativas.

Palavras-chave: Cyclops Application Protocol, Gravação, Reprodução, Sessão Colaborativa, Telemedicina.

Abstract - We present on this paper a methodology for radiological finding collaborative session recording and playback using medical image viewer clients. An application protocol was developed and is used as base in the collaborative session recording and playback processes. The protocol is used today for real-time radiological meetings through the Internet in an on-line collaborative findings software. This new standard for recording the collaborative sessions makes possible other uses for the protocol, such as asynchronous collaborative sessions, decision regulation, auditing, and educational applications.

Key-words: Collaborative Session, Cyclops Application Protocol, Playback, Record, Telemedicine.

## Introdução

Há cerca de dois anos foi iniciado no projeto Cyclops o desenvolvimento de um protocolo de aplicação para interconexão de clientes de visualização radiológicos, o Cyclops Application Protocol (CycAppDCM) [1]. Este protocolo foi testado no cliente radiológico também produzido pelo Projeto Cyclops, o Cyclops Medical Station (CMS) [2], desenvolvido para o mesmo como um plug-in chamado Sala de Laudos Virtual (SLV) [3].

A partir dos testes e posterior uso do protocolo entre uma clínica parceira e o Hospital Universitário Polydoro Ernani de São Thiago, observou-se que a gravação das sessões de laudo colaborativo remoto possibilitaria uma nova gama de possíveis aplicações, expandindo assim o valor agregado do sistema. Gravar sessões de laudos realizadas em um cliente radiológico abre a possibilidade de laudo colaborativo assíncrono: um médico grava seus procedimentos e comentários e os envia por e-mail para um colega, podendo este último continuar o diagnóstico daquele ponto em diante, ou utilizar o trabalho prévio como referência para a confecção de um laudo final.

Quando uma auditoria médica se fizer necessária, os procedimentos de diagnóstico executados em cada exame podem ser armazenados no serviço PACS [4] disponível em uma clínica ou hospital, estando disponíveis para posterior avaliação. Outra aplicação é no ensino, onde alunos podem fazer e gravar as manipulações em casos apresentados pelo professor, e este pode avaliar se a metodologia utilizada pelos alunos foi corretamente aplicada. Da mesma forma, aulas podem ser preparadas pelo professor onde o processo de diagnóstico é gravado, redistribuindo as aulas para os alunos. Esta é uma forma de transmissão de informação poderosa, principalmente se estivermos falando de ensino a distância.

Para tal, foi desenvolvida uma metodologia, suportada por plataforma de software condizente, capaz de armazenar as ações realizadas durante a manipulação dos exames ou sessão colaborativa, como descrita a seguir.

# Metodologia

Embora seja possível estender o CycAppDCM para outras funcionalidades, sua primeira implementação funcional feita foi a SLV, que interconecta dois ou mais clientes radiológicos em tempo real, criando assim uma sessão colaborativa síncrona para a discussão de casos complexos em radiologia.

Um cliente radiológico DICOM [5], como o CMS, é capaz de abrir uma variada gama de exames radiológicos, como ressonâncias magnéticas, tomografias computadorizadas, ultrasons, dentre outros. Para manipular esses exames, ferramentas como zoom, lupa, reposicionamento, janelamento de valores de

Hounsfield [6] e algumas ferramentas de marcação e mensuração estão disponíveis em grande parte dos clientes.

O que o CycAppDCM faz é identificar as ferramentas disponíveis em comum nos clientes a serem conectados, e possibilitar que estas ferramentas sejam utilizadas durante uma sessão colaborativa. Além das ferramentas comumente encontradas em clientes radiológicos, o CycAppDCM prevê a necessidade de ferramentas para troca de informações entre os usuários, no caso uma ferramenta de conversa textual e uma de VoIP [7,8] – voz sobre IP [9]. Estas características do protocolo é que possibilitam o seu uso para a gravação de manipulações. Se apenas gravarmos os pacotes, ignorando o fato de que podemos transmiti-los, teremos registradas as ações do usuário.

Para transmissão de dados, o protocolo trabalha com estruturas de baixo nível, como máscaras de bits para controle nos cabeçalhos dos pacotes transmitidos e, sem uma análise mais aprofundada, dados binários.

Analisando o protocolo, pode-se observar que a informação contida nos pacotes de dados não possui referência temporal, nem em relação a quando eles foram transmitidos nem quanto ao intervalo de transmissão entre um e outro, uma vez que este foi idealizado para funcionamento síncrono. Cada um deles representa uma ação do usuário durante uma sessão colaborativa ou partes do stream de voz, requerendo desta forma transmissão em tempo real. Assim, além de gravar os pacotes transmitidos, faz-se necessário marcar cada um deles com uma etiqueta que identifique o momento exato em que ele foi transmitido. Isto possibilita que cada ação do usuário seja gravada e reproduzida no mesmo intervalo em que ocorreu.

Para guardar as informações referentes a cada pacote, utilizou-se a linguagem Extensible Markup Language (XML) [10]. O XML é uma linguagem de alto nível que pode ser facilmente estendida. No caso do CycAppDCM, estendemos o XML para descrever semanticamente os pacotes enviados a cada ação do usuário, através de um mapeamento quase direto.

| CTRL   | TAG        | SIZE    | DATA         |
|--------|------------|---------|--------------|
| 1 byte | byte<br>÷. | g bytes | 'SIZE' bytes |

Figura 1 – Pacote de Sessão do CycAppDCM.

Como podemos ver na Figura 1, se fôssemos gravar sequencialmente cada pacote de sessão do CycAppDCM, seria complicado para um observador humano separar cada um dos pacotes visualmente. O campo DATA normalmente ou se encontra vazio ou contém um pacote de aplicação, mostrado na Figura 2.

Semanticamente, o pacote de Sessão possui duas funções. A primeira delas é criar contextos em uma sessão colaborativa. Um contexto é basicamente identificado por uma etiqueta que define para onde as ações do usuário são direcionadas, por exemplo, um visualizador para um exame compartilhado. Esta função é cumprida pelo campo CTRL. A outra função é direcionar as ações usando as etiquetas, representada no pacote pelo campo TAG.

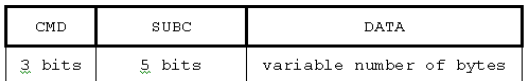

Figura 2 – Pacote de Aplicação do CycAppDCM.

As ações do usuário são enviadas através do pacote de aplicação, apresentado na Figura 2. O campo CDM, complementado pelo campo SUBC, é responsável pelas ações enviadas aos contextos. Existem três tipos de comandos no protocolo: controle, manipulação e iteração textual entre os usuários. O campo DATA contém os dados necessários a cada um dos comandos enviados.

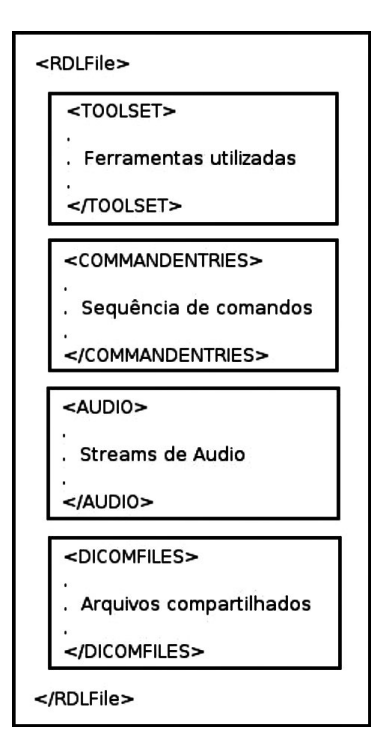

Figura 3 – Estrutura do Arquivo RDL.

Para gravar sessões colaborativas, foi implementado um analisador de protocolos. Este captura todos os pacotes enviados e recebidos pelo cliente radiológico em um arquivo, que possui apenas os dados crus gerados pelo protocolo, adicionando a etiqueta temporal aos mesmos. Após a sessão, o analisador traduz

cada pacote para uma descrição semântica em XML e as salva em um novo arquivo, que possui a estrutura vista na Figura 3. Para facilitar sua descrição, essas estruturas serão apresentadas em uma ordem diferente da mostrada.

A estrutura deste formato de arquivo, nomeado como Room of Decision Log (RDL), sendo um arquivo XML, é delimitada pela etiqueta "RDLFile". Podemos ver quatro áreas principais no corpo do arquivo, identificadas pelas etiquetas "TOOLSET", "COMMANDENTRIES", "AUDIO" e "DICOMFILES". Esta última contém os arquivos DICOM compartilhados durante a sessão colaborativa, escritos no formato MIME64[11]. Cada um deles é identificado pela estrutura descrita pela Figura 4.

| ≺FII F><br><name>Nome do Arquivo</name><br><content></content>                                                                                                    |
|----------------------------------------------------------------------------------------------------|
| nZA719GGXHTyttqUo+wp44Nw8vF<br>8Qia6BCqdzJe6AjY3yqdVHr6fjUv4za<br>LbYmkRrHASHkoCVSvLCnHP8Wisgb<br>9Nex9Kqq3FYafQauXrsE6I1mlHM73<br>WdZVf/wBQXkpSBbJWz2/2Suv06Uq<br>QsAy6XHLzVjlhHutHKP8A7tVOs6dGt<br>pWq4XuFDdPxKDslIWR66T338tUjS8<br>0w3YU7lCXSnoR9kelP36ANcAxmse<br>P04Sr3/kMJURf/20== |
| <br>                                                                                                    |

Figura 4 – Estrutura XML para arquivos DICOM.

A etiqueta "FILE" é a responsável por separar as informações de cada arquivo. A cada um deles é definido pela etiqueta "NAME" um identificador único, no caso o seu nome. O conteúdo de cada arquivo DICOM é uma das partes de um arquivo RDL ilegível aos olhos de um observador humano, por tratar-se de codificação binária do arquivo DICOM em si. É identificado pela etiqueta "CONTENT".

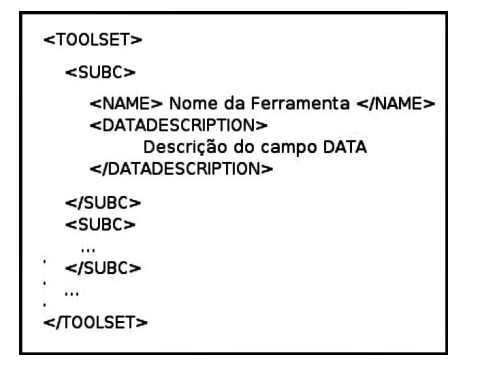

Figura 5 – Ferramentas negociadas no início de uma sessão.

A área separada pela etiqueta "TOOLSET", vista na Figura 3, representa o papel da negociação de capacidades presente no protocolo CycAppDCM. A Figura 5 mostra a estrutura definida.

As ferramentas são separadas pela etiqueta "SUBC", referencia ao campo com mesmo nome no pacote de aplicação. Cada tipo utilizado durante a gravação é identificado, assim como os arquivos compartilhados, pela etiqueta "NAME". Os dados são descritos de acordo com o tipo de ferramenta, dentro do campo "DATADESCRIPTION".

Uma diferença entre a negociação de capacidades do CycAppDCM e o RDL se apresenta nessa estrutura. Cada uma das ferramentas negociadas é anotada para possível uso pelo CycAppDCM, enquanto o RDL guarda apenas as ferramentas utilizadas durante a gravação. Como conseqüência, é possível visualizar as sessões gravadas em clientes que não possuam a mesma quantidade de recursos do que os utilizados para a gravação das mesmas. Isso ocorre no caso de serem utilizadas menos ferramentas do que foram negociadas.

Na área definida pela etiqueta "AUDIO", cada seqüência de conversação iniciada é delimitada pela etiqueta "VOIPSEQ", como vemos na Figura 6. Assim como no corpo da sessão "DICOMFILES", o stream de voz sobre IP é salvo de forma binária em "CONTENT". A diferença fica com presença das etiqueta "ELAPSEDTIME", que indica o momento do início da transmissão do stream de áudio, e "STREAMFORMAT", que descreve o algoritmo de compressão utilizado pelo componente de VoIP.

| <voipse0></voipse0>             |
|---------------------------------|
| <elapsedtime></elapsedtime>     |
| Tempo decorrido                 |
|                                 |
| <streamformat></streamformat>   |
| Formato da compactação de audio |
|                                 |
| <content></content>             |
| nZA719GGXHTyzaLbYmkRrLCP8Wjb    |
| 9Nex9Kqq3FYaSBbJWz2/2Suv06Uq6   |
| QsAy6XHLzVjlhHutHKP8A7tVOs6dGt  |
| 7lCXSnoR9keJP36ANcAxmsSr2Q==    |
|                                 |
| />                              |
|                                 |

Figura 6 – Estrutura XML para VoIP.

A última parte do corpo do arquivo ainda não explicada é identificada pela etiqueta "COMMANDENTRIES". Nela estão separadas as ações efetuadas pelos usuários durante a gravação da sessão, sendo cada ação descrita dentro de um campo "ENTRY". São dois os tipos de ações possíveis, um relacionado à manipulação dos exames e outro a comandos de controle do protocolo passados aos contextos. Estes comandos são transparentes e executados indiretamente pelo usuário, porém precisam ser salvos para a reprodução correta da sessão.

As ações relacionadas à manipulação possuem a estrutura mostrada na Figura 7. A etiqueta "ELAPSEDTIME" determina em qual momento a ação deve ser realizada.

A etiqueta "TAG" identifica o contexto ao qual a ação se relaciona, equivalente ao campo TAG do pacote de Sessão. A última etiqueta é a ação em si, definida como "ACTION". Ela delimita ações "TOOLCMD", como as definidas na negociação, ou então ações presentes por definição no protocolo, como "APPCMD" e "CHATCMD".

| <commandentries></commandentries> |
|-----------------------------------|
| <entry></entry>                   |
| <elapsedtime></elapsedtime>       |
| Tempo decorrido                   |
|                                   |
| <tag> Contexto </tag>             |
| <action></action>                 |
| "Uma ação definida em             |
| <toolset></toolset> "             |
|                                   |
| $<$ /ENTRY>                       |
|                                   |
| <entry></entry>                   |
|                                   |
|                                   |
|                                   |
|                                   |

Figura 7 – Corpo das etiquetas APPCMD e CHATCMD.

#### Resultados

Como resultado deste trabalho, produziu-se uma versão funcional do sistema para armazenamento e play-back de sessões colaborativas. A Figura 8 apresenta uma janela do sistema CMS/SLV onde dois usuários se encontram gravando uma sessão colaborativa em andamento.

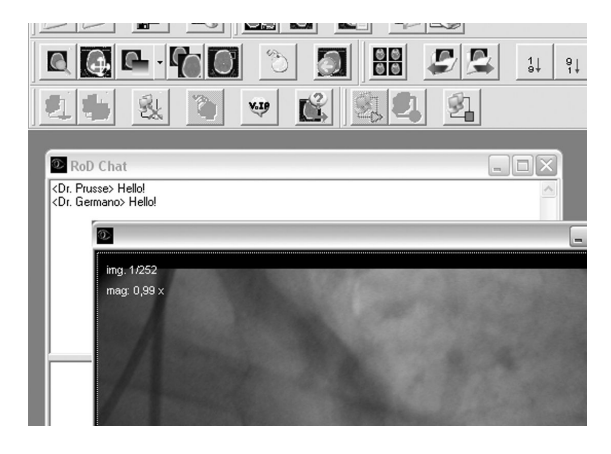

Figura 8 – Sessão colaborativa de diagnóstico em execução.

Faz-se necessário salientar que embora não se tenha abordado em detalhes o processo de gravação e play-back de sessões monousuário. O mesmo pode ser facilmente obtido se criando uma sessão colaborativa em que apenas um participante esteja presente, utilizando para tal a interface de loopback do computador deste usuário.

O conjunto de ferramentas adicionado ao CMS/SLV para permitir que as sessões<br>colaborativas possam ser gravadas e colaborativas possam ser gravadas e reproduzidas é de fácil utilização e se integra perfeitamente à filosofia de funcionamento desta aplicação. As ferramentas adicionais consistem de apenas tares botões, e podem ser observadas na Figura 9. Da esquerda para a direita, o primeiro botão executa uma sessão previamente salva, o segundo inicia a gravação de uma sessão e o terceiro pára a reprodução ou gravação em andamento.

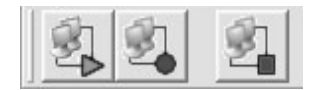

Figura 9 – Conjunto de ferramentas para gravação e reprodução de sessões colaborativas.

Por fim, a abertura de sessões previamente gravadas ocorre de forma transparente. Para tal, basta que o usuário, de posse de um arquivo de sessão previamente gravado, o selecione para abertura a partir do CMS, como visto na Figura 10.

| Abrir                                                                |                                       |                                                                                                    |         |                          |                   |
|----------------------------------------------------------------------|---------------------------------------|----------------------------------------------------------------------------------------------------|---------|--------------------------|-------------------|
| Examinar:<br>Documentos<br>recentes<br>Desktop<br>Meus<br>documentos | sessions<br>.svn<br>同                 | sessionlog_2-6-2006 17-02-10.rdl<br>图 sessionlog 2-6-2006 17-12-04.rdl<br>sessionlog_9-6-2006 13-44-42.rdl | ← 图 合 图 |                          |                   |
| Meu computador<br>Meus locais de<br>rede                             | Nome do arquivo:<br>Arquivos do tipo: | sessionlog 9-6-2006 13-44-42.rdl<br>Room of Decission Log Files [".rdl]<br>Abrir como somente leitura      |         | $\overline{\phantom{0}}$ | Abrir<br>Cancelar |

Figura 10 – Abertura de uma sessão colaborativa.

#### Discussão e Conclusões

A utilização do sistema de gravação e *play-*<br>de sessões colaborativas já foi back de sessões colaborativas já foi preliminarmente testada junto aos médicos colaboradores do Projeto Cyclops. Em suma, a opinião geral é de que a utilização do mesmo em sessões colaborativas assíncronas e em procedimentos didático-pedagógicos será de grande valia, embora ainda seja necessário testar o software desenvolvido em ambiente de produção, seja em salas de aula ou para laudo colaborativo assíncrono. Estudos sobre a viabilidade da aplicação deste trabalho no contexto do Hospital Universitário Polydoro Ernani de São Thiago estão sendo feitos.

Os arquivos inicialmente produzidos com a gravação pura da sessão são cerca de 60% menores que os traduzidos para XML. Porém é muito mais simples editar o XML manualmente, e é possível escolher a forma como o arquivo será gravado, em XML ou RDL.

A solução para as sessões colaborativas assíncronas, uma simples conexão com a interface de loopback da máquina onde está o cliente, possibilita a utilização do protocolo de forma transparente ao usuário, gravando todas as suas ações no mesmo momento.

#### Agradecimentos

Agradecemos pelo apoio de todos os colegas do Laboratório de Telemedicina, onde várias sugestões e idéias foram reunidas durante o desenvolvimento do formato e elaboração deste artigo.

### Referências

- [1] Prusse, M., Regert., A.G. (2005), Ambientes de Laudo a Distancia: Um protocolo de aplicação para comunicação DICOM,<br>Trabalho de Conclusão de Curso, Conclusão de Curso, Bacharelado em Ciências da Computação, UFSC, Florianópolis, 105p.
- [2] Cyclops Medical Station. Site oficial do cliente radiológico para auxílio ao diagnóstico. Disponível em <http://www.telemedicina. ufsc.br/cms>.
- [3] Abdala, D.D., Regert, A.G., Wangenheim, A.v. Diagnóstico de Imagens médicas por computador: Cyclops Medical Station uma idéia viável para o contexto brasileiro. Congresso Brasileiro de Computação, Itajaí, 2004.
- [4] Clunie, D., Medical Image Format FAQ,<br>disponível em: <http://www.dclunie.com em: <http://www.dclunie.com /medical-image-faq/html/>. Acesso em: 13 de julho de 2006.
- [5] NEMA, Digital Imaging and Communications in Medicine – DICOM, disponível em <http://medical.nema.org>. Acesso em 28 de junho de 2006.
- [6] Abdala, D. D. (2002), Cyclops Personal. Uma Ferramenta para Gerenciamento e Visualização de Imagens Médicas no Padrão DICOM 3.0, Trabalho de conclusão de curso , Ciências da Computação, UFSC, Santa Catarina.
- [7] Minolli, D., Minolli, E. (2002), Delivering Voice over IP Networks, 2nd Edition, Wiley.
- [8] Microsoft Corporation. Understanding the H.323 Standard, disponível em <http://www.microsoft.com/windows/NetMeeti ng/Corp/reskit/Chapter11/default.asp> acesso em: 13 de julho de 2006.
- [9] Postel, J. B., Internet Protocol, disponível em: <ftp://ftp.rfc-editor.org/in-notes/rfc791.txt>, acesso em: 13 de julho de 2006.
- [10] Graham, I.S., Quin, L. (1999), XML Specification Guide, Ed. John Wiley & Sons.
- [11] Network Working Group (1996), Multipurpose Internet Mail Extensions (MIME) Part One: Format of Internet Message Bodies, disponível em: <http://tools.ietf.org/html/2045>, acesso em 14 de julho de 2006.

## Contato

Universidade Federal de Santa Catarina - UFSC Laboratório de Processamento de Imagens e Computação Gráfica - LAPIX The Cyclops Project cyclops@cyclops.ufsc.br http://www.cyclops.ufsc.br (48) 3338-8632

Daniel Duarte Abdala caju@inf.ufsc.br

André Germano Regert germano@inf.ufsc.br http://www.inf.ufsc.br/~germano/

Martin Prusse martin@inf.ufsc.br

#### Aldo von Wangenheim

awangenh@inf.ufsc.br http://www.inf.ufsc.br/~awangenh/